# KZB-120三相智能电测表

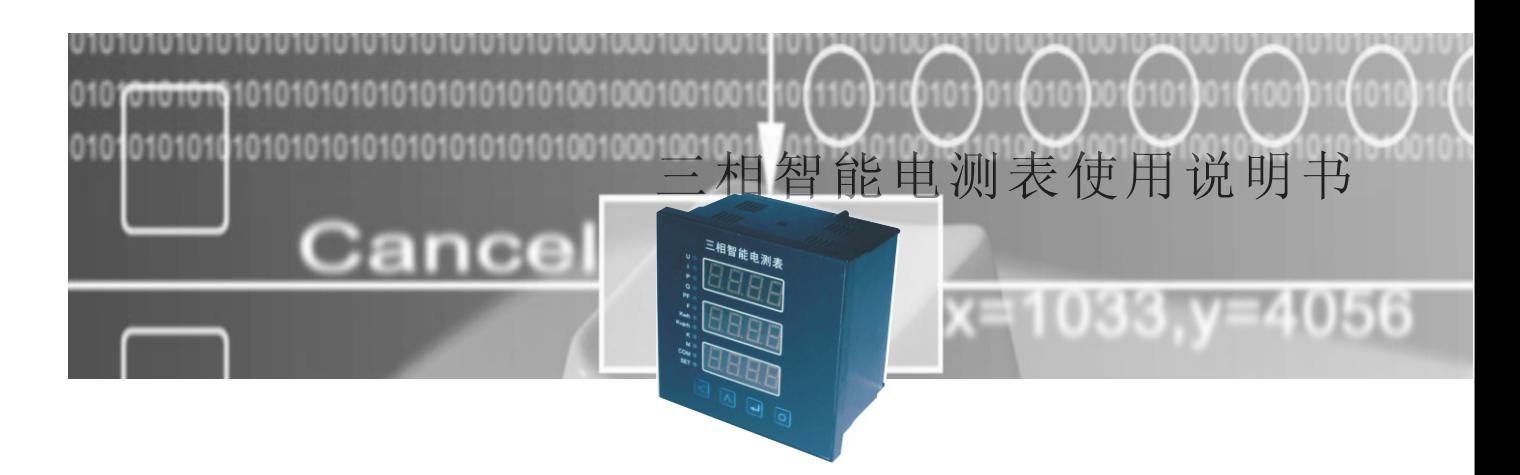

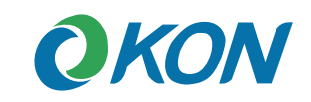

上海欧控电气技术有限公司

Shanghai okon Electric Tech.Co.,Ltd

电话 (TEL): 021-61243080到61243086 (7线)

传真 (FAX): 021-61243088

地址 (ADD): 上海市徐汇区桂林路 396号浦原科技园 3号楼

网址 (WEB): www.okon.com.cn

# 使用说明书

**Operation instruction manual** 

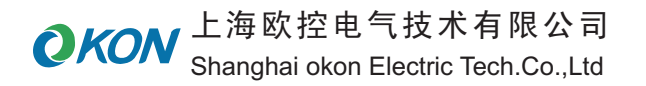

### 三相智能电测表使用说明书 三相智能电测表使用的 医二相智能电测表使用说明书 医二相智能电测表使用说明书 三相智能电测表使用说明书

### ▲ 危险和警告

■ 本设备只能由专业人士进行安装

■对于因不遵守本手册的说明而引起的故障,厂家将不承担任何责任

# ▲ 触电、燃烧或爆炸的危险

■设备只能由取得资格的工作人员才能进行安装和维护。

- ■对设备进行任何操作前,应隔离电压输入和电源供应,并且短路 所有电流互感器的二次绕组。
- ■要用一个合适的电压检测设备来确认电压已切断。
- ■在将设备通电前,应将所有的机械部件,门和盖子恢复原位。
- ■设备在使用中应提供正确的额定电压。

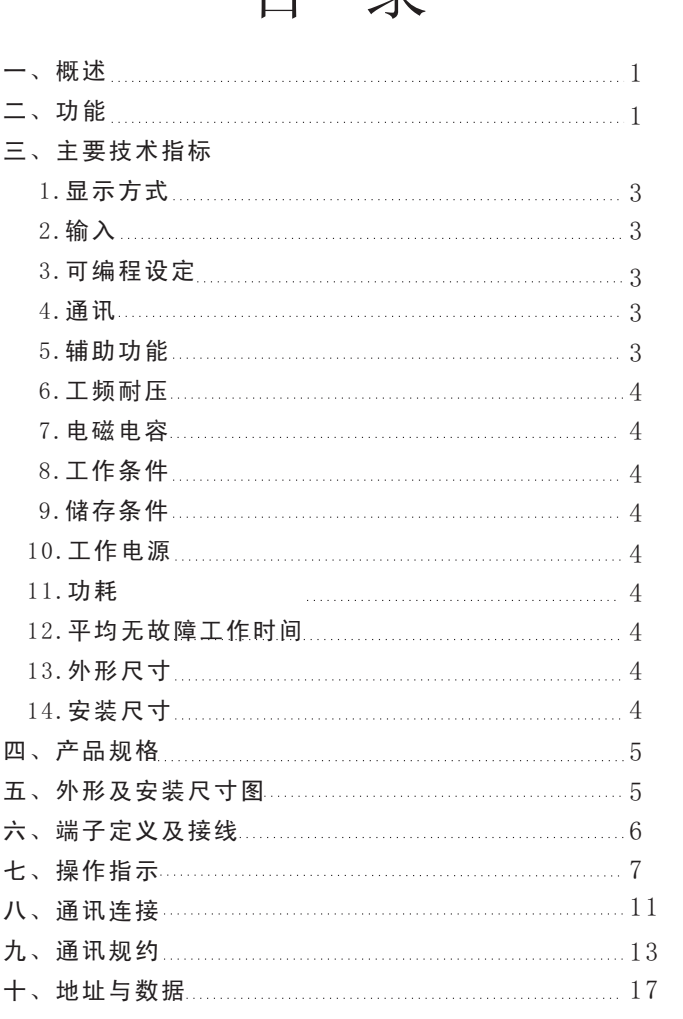

目 录

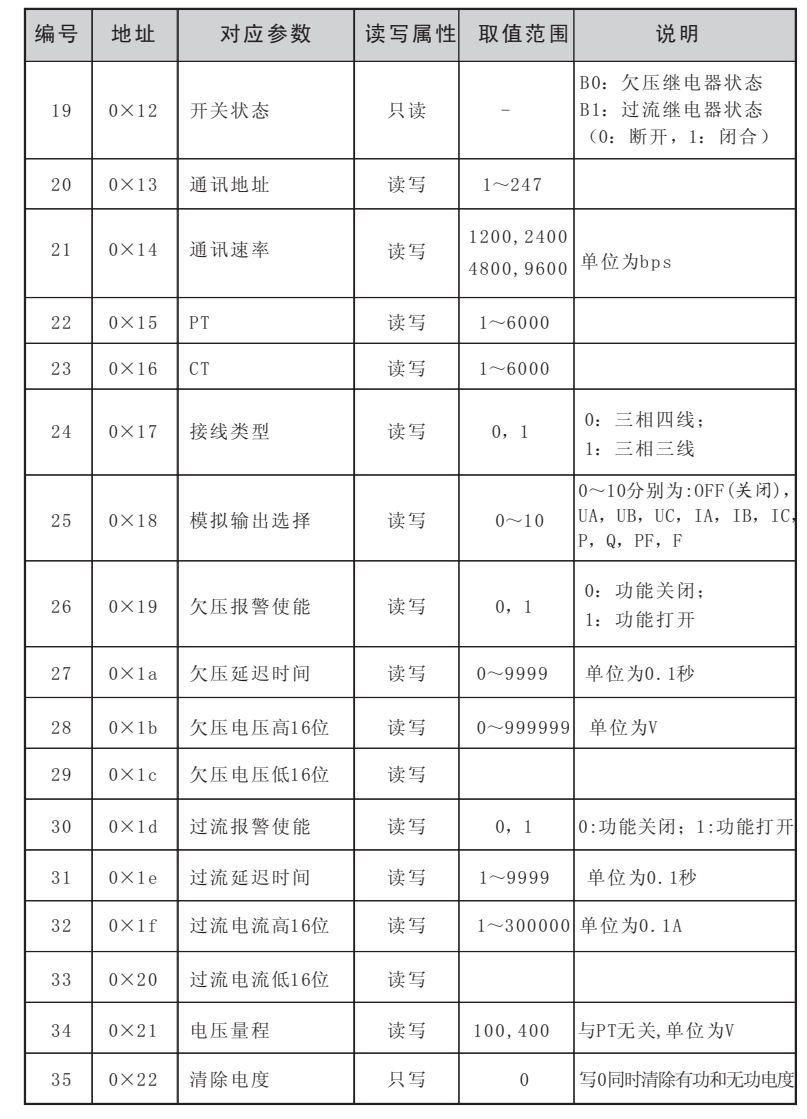

### 一、概述

 KZB-120系列三相智能电测表是一种可设置CT和PT变比,具有模拟量变送 输出、开关量输入等功能,配备RS485通讯接口的智能仪表。可用于测量一条 三相四线回路或其它任何线制中的电压、电流、有功功率、无功功率、功率 因数、电度等电能数值。

 该系列产品以安装简便,操作简洁、准确度高等特点,主要替代了目前 用于400V低压柜中的指针仪表、电量变送器等测量、显示、变送装置。广泛 用于电力、水利、环保、冶金、石化、铁路等行业,能满足广大用户对智能 电测表的需求。

### 二、功能

#### 1.测量参数多

 它集合了数显表、数字式电度表、电量变送器、数据采集器、记录分析 仪、RTU等仪器的部分或全部功能。测量功能包括:一条三相四线制回路或 其它任何线制的全部相电压/线电压(V)、电流(I)、功率(P、Q、S)电 能(WH,QH),功率因数(PF),频率(F)等电量。

辅助功能包括变送输出,开关量输出,电能脉冲输出,通讯功能等。

### 2.自动稳压

 具有自动校准零点,克服了零点随时间和温度的漂移。实现所有参数的 零点免调,提高了仪表的整体测量精度,提高了系统的整体稳定性,简化了 校准流程。

### 3.极宽的动态输入范围

 采用量程自动切换技术,提供5-120V/500V的电压输入量程,0-1A/6A 电流输入量程,能自动适用于各种测量系统,无需任何硬件和软件的调整。

### 4.可编程状态设定

 允许用户对其工作状态测量系统选择;PT、CT变比值;变送输出、开 关量输出等进行设定。

2

# 十、智能电测表的地址与数据

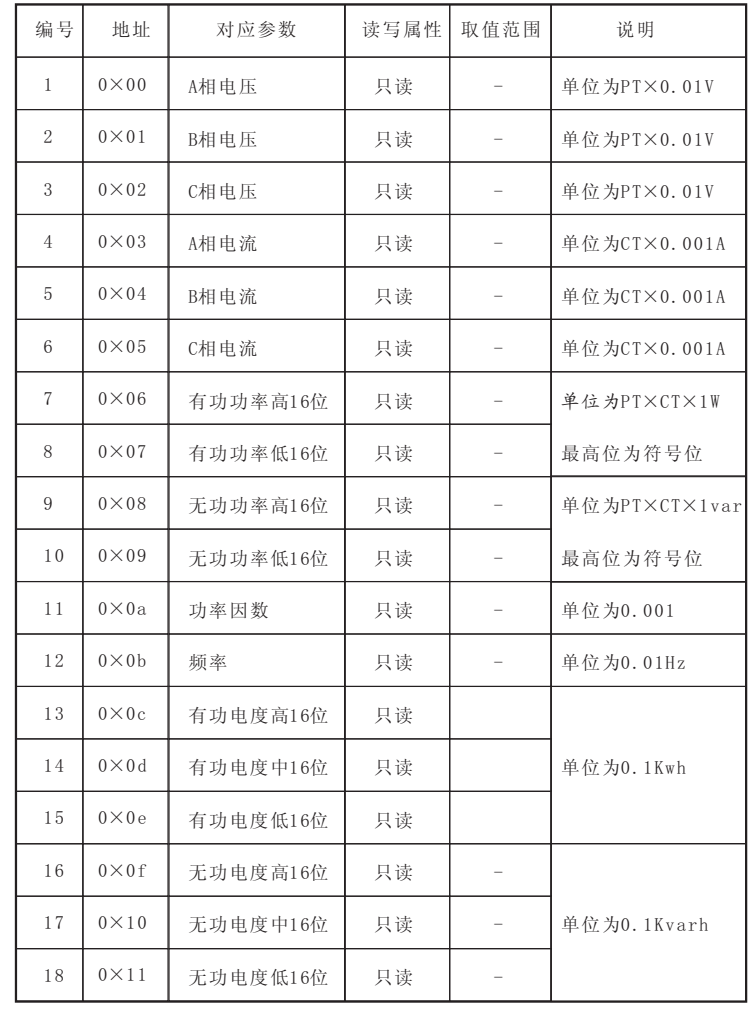

#### 5.掉电记忆

 在电源掉电时,能够记忆所有的当前工作状态或设定值、电能累加数 值、PT、CT变比等。

#### 6.多种接线方式

适用于多种接线方式:三相四线、三相三线等。

### 7.数字化整定

所有参数均采用数字化校准, 摒弃了常规采用电位器的模拟调整方法, 简化了硬件电路,提高了整机的可靠性和稳定性,每个测量参数都可以调 整,且不会对其它参数造成影响。

### 8.抗电磁干扰能力强

 完善的电磁兼容性设计,具有极强的抗电磁干扰能力,适合在强电磁 干扰的复杂环境中使用。

### 9.标信规约、轻松组网

 为了满足未来测量仪表的环境,备有RS-485串行口(或RS-232),允 许连接开放式结构的局域网络。应用Modbus通讯规约,在PC或数据采集系 统上运行的软件,能提供一个对于工厂、电厂、工业和建筑物设备的简单、 实用的电量管理方案。

## 三、技术指标

### 1.显示方式:数码显示

显示位数及准确度:

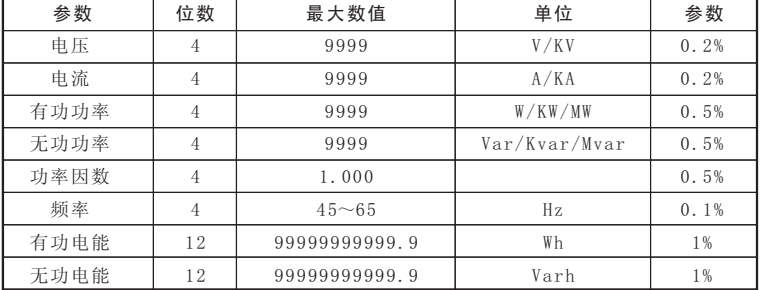

```
2.输入
```
2.1测量系统接线方式:三相三线/三相四线

2.2输入量程

电压:100V,400V

电流:1A,5A

### 2.3过载输入

电压:2倍连续

电流:2倍连续,20倍1秒

3.可编程设定

- 3.1编程设定模式:口令(出厂密码为0001)
- 3.2编程设定内容

PT、CT变比; 变送输出输入指标; 过流输出幅值及时间, 欠压输出辐值

及时间,电度清零;通讯波特率。

- 4.通讯
	- 串行口:RS485(标准)

通讯规约: MODBUS-RTU

5.辅助功能

N:变送输出 S:开关量输入 C: 通讯

E:有功电能脉冲输出 Q:无功电能脉冲输出(3200个脉冲)

### 3.3 举例说明

范例一:仪表地址100,请求电流数据

- 请求帧:64 03 00 03 00 01 7D FF
- 响应帧:64 03 02 0C 34 F0 9B
- 说明: 此时仪表测量的二次侧电流值为3.124安, 假定此时的CT变

比为100,则一次侧实际电流值为312.4安。

### 三相智能电测表使用说明书 三相智能电测表使用说明书

4

3、10H 写多个点连续寄存器

主机利用这条命令把多点数据保存到智能电测表的存储器。Modbus通 讯规约中的寄存器指的是16位(即2字节),并且高位在前。这样智能电测表 的点都是二字节,用一条命令保存的最大点数取决于子机。因为Modbus通 讯规约允许最多保存60个寄存器,这样智能电测表允许一次最多可保存 60个寄存器。智能电测表的命令格式是子机地址、功能码、数据区及CRC 码。

### 3.1.3数据区(DATA)

数据区随功能码不同而不同。由主机发送的读命令(03H)信息帧的数 据区与子机应答信息帧的数据区是不同的,由主机发送的写命令(10H)信 息帧的数据区与子机应答信息帧的数据区是完全相同。数据区包含需要子 机执行什么动作或由子机采集的需要回送的信息。这些信息可以是数值、 参考地址等等。例如,功能码告诉子机读取寄存器的数值,则数据区必须 包含要读取寄存器的起始地址及读取长度(寄存器个数)。

### 3.2 错误校验

15

 冗余循环(CRC)包含2个字节,即16位二进制。CRC码由发送端计算, 放置于发送信息的尾部。接收端的设备再重新计算接收到信息的CRC码,比 较计算得到的CRC码是否与接收到的相符,如果二者不相符,则表明出错。

 CRC码的计算方法是,先预置16位寄存器全为"1"。再逐渐把每8位数 据信息进行处理。在进行CRC码计算时只用8位数据位,起始位及停止位, 如有奇偶校验位的话也包括奇偶校验位,都不参与CRC码计算。

 在计算CRC码时,8位数据与寄存器的数据相异或,得到的结果向低位 移一位,用0填补最高位。再检查移出来的最低位,如果最低位为1, 把寄 存器的内容与预置数相异或,如果最低位为0,不进行异或运算。这个过程 一直重复8次。第8次移位后,下一个8位再与现在寄存器的内容相异或,这 个过程与以上一样重复8次。当所有的数据信息处理完后,最后寄存器的 内容即为CRC码值。

6.工频耐压

- 2KV AC,漏电流0.5mA,1分钟
- 7.电磁兼容
- 7.1 1.2/50-8/20us浪涌 电源:4kV(1.2×50μs)
	- I/O线:2kV
- 7.2快速瞬变脉冲串
	- 电源:4kV,2.5kHz
	- I/O线:2kV,5KHz
- 7.3 静电放电
	- 接触放电:6kV
	- 气隙放电:8kV
- 7.4射频电磁场

 10V/m中等强度的电磁辐射(如距离不少于1米的手提对讲机) 8.工作条件:温度:-25℃~+55℃,湿度≤95%RH,无腐蚀气体 9.储存条件: 温度: -40℃~+85℃, 湿度≤95%RH, 无腐蚀气体 10.工作电源:85V~265V AC/DC 11.功耗:≤5W 12.平均无故障工作时间:≤50000h 13.外形尺寸:

120×120×81

 开孔尺寸: 110×110

14.安装方式:面板安装

### 四、产品规格

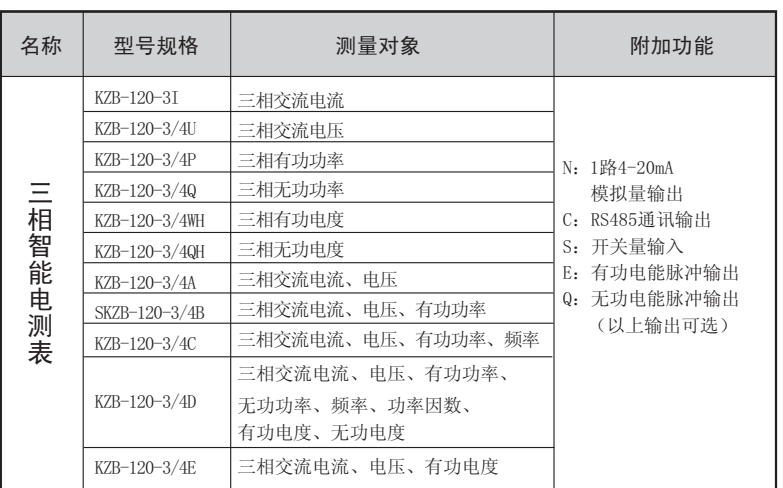

### 五、安装尺寸图

KZB-120产品外形图

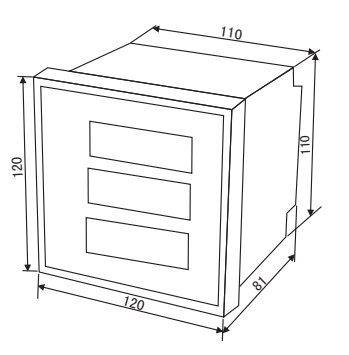

#### 3.1.1地址码(ADD)

地 址 码 为 每 次 通 讯 传 送 的 信 息 帧 中 的 第 一 个 数 据 帧(8位), 从1到 247。这个字节表明由用户设定地址码的子机将接收由主机发送来的信 息。并且每个子机都有唯一的地址码,并且响应回送均以各自的地址码 开始。主机发送的地址码表明将发送到的子机地址,而子机发送的地址 码表明回送的子机地址。

### 3.1.2功能码(CS)

功能码是每次通讯传送的信息帧中的第二个数据帧。ModBus通讯规 约定义功能码为1~127(01H~7FH)。智能电测表利用其中的一部分功能 码。作为主机请求发送,通过功能码告诉子机执行什么动作。作为子机 响应,子机发送的功能码与主机发送来的功能码一样,并表明子机已响 应主机进行操作。如果子机发送的功能码的最高位是1(功能码>127), 则表明子机没有响应或出错。下表列出功能码具体的含义及操作。

MODBUS部分功能码

| 功能码   | 定义     | 操作                |
|-------|--------|-------------------|
| 0.3H  | 读寄存器   | 读取一个或多个寄存器的数据     |
| 1 0 H | 写单个寄存器 | 把一个16位二讲制数写入单个寄存器 |

1、03H读寄存器

三相智能电测表采用ModBus通讯规约,利用通讯命令,可以进行读 取点(保持寄存器或返回值输入寄存器)。功能码03H映射的数据区的保持 和输入寄存器值都是16位(2字节)。这样从智能表读取的寄存器值都是2字 节。一次最多可读取寄存器数是125。由于一些可编程控制器不用功能码 03H,所以功能码03H被用作读取点和返回值。子机响应的命令格式是子 机地址、功能码、数据区及CRC码。数据区的数据都是每2个字节为一组的 双字节数,且高字节在前。

2、06H读寄存器

主机利用这条命令把单点数据保存在电测仪表的存储器里,子机也 用这个功能码向主机返送信息。

6

### 九、通讯规约

### 1.引言

 三相智能电测表提供与Modicon系统相兼容的ModBus通讯规约,这个 通讯规约被广泛作为系统集成的标准。兼容RS-485/232C接口的可编程逻 辑控制器,ModBus通讯规约允许信息和数据在智能表与Modicon可编程逻 辑控制器(PLC)、RTU、SCADA系统、DCS系统和另外兼容ModBus通讯规约的 系统之间进行有效传递。

### 2.ModBus基本规则

- 2.1 所有RS485通讯回路都应遵照主/从方式。依照这种方式,数据可以在一 个主站(如:PC)和32个子站(如:KZB120)之间传递。
- 2.2 主站将初始化和控制在RS485通讯回路上传递的所有信息。
- 2.3 任何一次通讯都不能从子站开始。
- 2.4 在RS485回路上的所有通讯都以"信息帧"方式传递。
- 2.5 如果主站或子站接收到含有未知命令的信息帧,则不予以响应。"信 息帧"就是一个由数据帧(每一个字节为一个数据帧)构成的字符串(最 多255个字节),是由信息头和发送的编码数据构成标准的异步串行数 据,该通讯方式也与RTU通讯规约相兼容。

### 3.通讯规约

 当通讯命令发送至仪器时,符合相应的地址码的设备接收通讯命令, 并除夫地址码, 读取信息, 如果没有出错, 则执行相应的任务, 然后把 执行结果返送给发送者。返送的信息中包括地址码、执行动作的功能码、 执行动作后的数据以及错误校验码(CRC)。如果出错就不发送任何信息。

### 3.1.信息帧格式

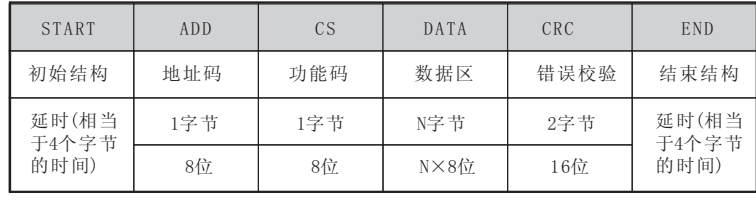

## 六、端子定义及接线

KZB-120系列接线图及端子定义

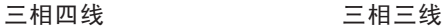

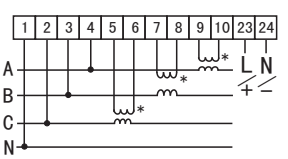

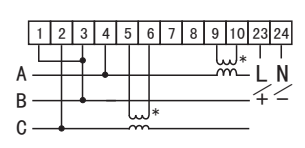

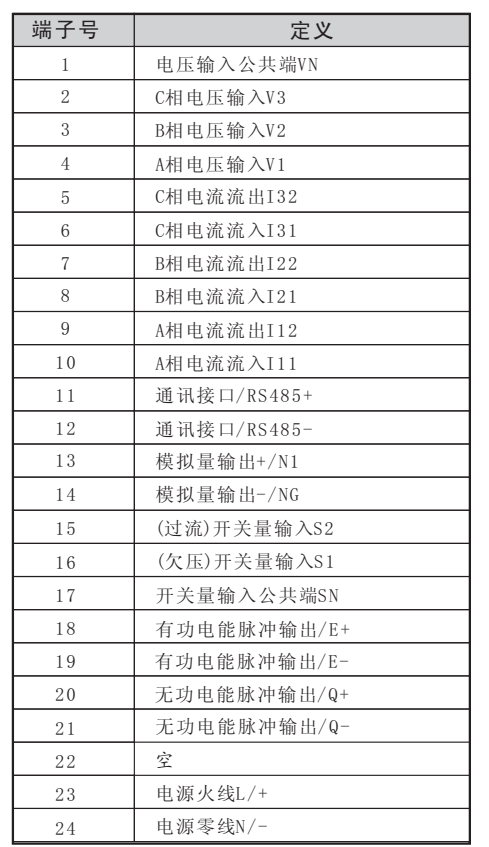

七、操作指示

1.键盘定义

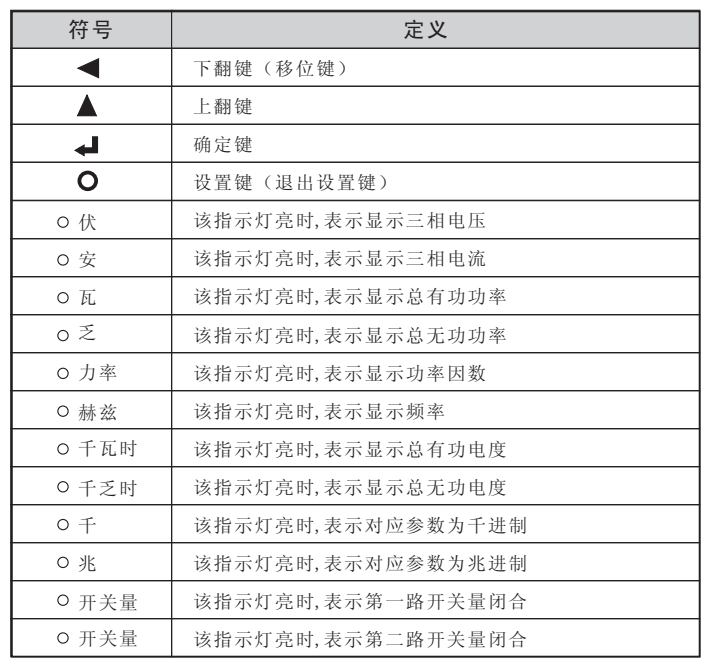

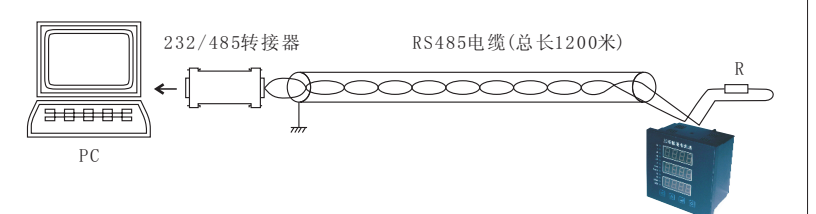

### 2.2 多机通讯

 PC机与多台仪表通讯,有多种连接方式,如:线型、环型、星形等,但是不要接成  $"T" \mathbb{B}$ .

 线型连接,是将多台仪表按照顺序一个接一个地接入网络。距离主机,一台比 一台远。适合测量点分布较为集中、未来有扩展需要的情况。

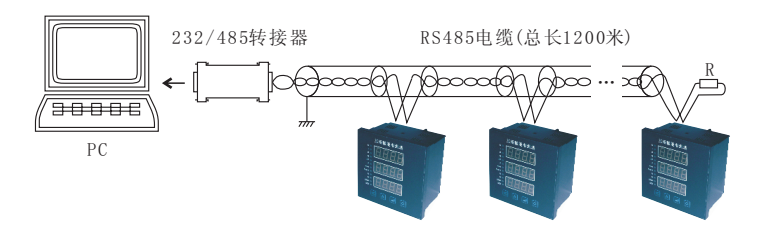

### 2.2.2 环形连接

 环形连接,将多台仪表电缆连接成闭合环形,然后从一点接到PC。主机从两个 方向与子机连接,适合子机分布相对集中、可靠性要求高的情况。

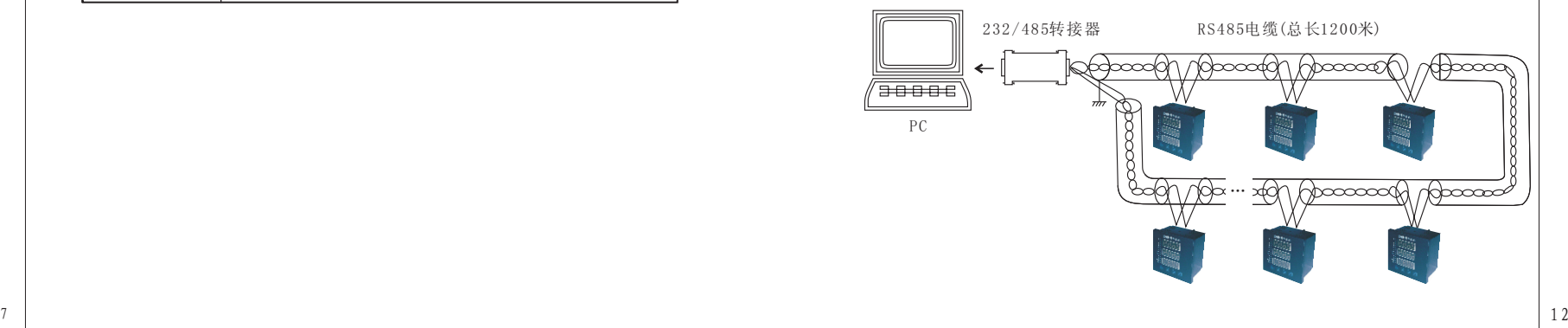

8

## 人、 诵 讯 许 接 2. 不如 2. 不如 2. 系统参数查询

KZB-120的RS485通讯口使用屏蔽双绞线连接。即使有的仪表不需远 方通信,但由于诊断、测试、软件更新、参数更新等均可通过网络来实 现。因此为使用方便也应将它们连接到RS485网络上。

### 1.网络布局

 三相智能电测表与上位机连接、组成局域网时,要考虑整个网络的布 局。诸如:通讯电缆的长度、走向、上位机的位置、网络末端的匹配电阻、 通讯转接器、网络可扩展性、网络覆盖范围、环境的电磁干扰情况等因素, 都要综合考虑。

### 2.连接到计算机

 三相智能电测表在实验室单机通讯比较简单,因为距离较近、电磁环 境较好,所以不必考虑过多因素,甚至在找不到双绞线时可以随便找两条 长度合适的导线临时代替,也是可以的。但在工程上,要严格按照要求施 工,以免日后造成麻烦。

 上位机可以是电脑(PC)、PLC、数据采集器、RTU等,本章均以PC为例, 其它类推。PC机没有RS485接口, 但都有RS232串行接口, 因此要与仪表连 接,就需要一个转换装置,这里推荐使用厂家配套的"RS232/RS485转接 器"。可将RS232串行接口直接转换成RS485接口,与仪表相连。

要在与上位机连接的电缆屏蔽层的一端有效接地(保护地:大地、屏 柜、机箱等),应避免两点或者多点接地。仪表没有保护接地端,且外壳 是塑料,因此不必接地。但是,如果有金属屏柜、箱盒,应尽量安装在其 内部,效果会更好。

注意: 讲行RS485电缆连接时, 尽量使用双色双绞线, 所有的"+"端 接同一种颜色, "-"端接另一种颜色。

2.1单机通讯连接

 PC机与单台仪表通讯。将RS232/RS485转接器的RS232端直接插入PC 机的串行口座,RS485端接长度不超过1200米的双绞线屏蔽电缆,双绞线 另一端接仪表,然后并接120欧姆1/4W电阻与仪表的RS485接线端子上。

 该产品具有参数循环显示和参数固定显示两种显示方式,在循环显示状态下,每一参数 循环显示间隔时间为3秒,两种显示方式系统转换如下:

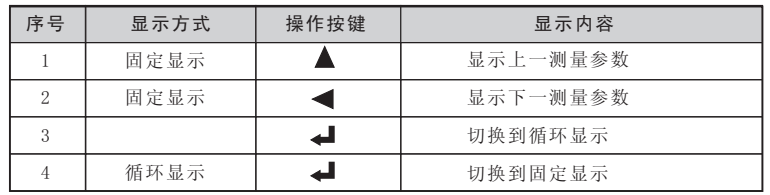

### 3.系统参数设置

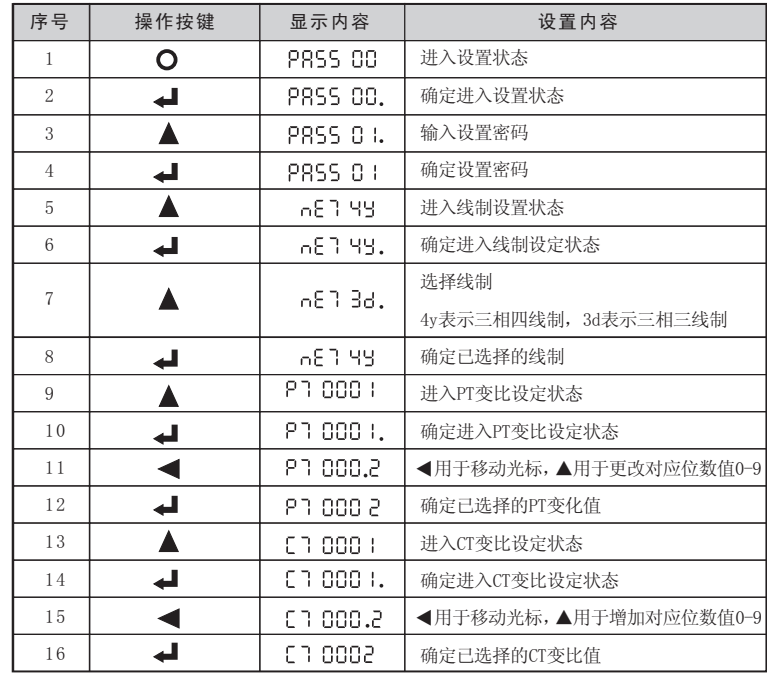

### 一<br>三相智能电测表使用说明书 二十二十三章 三相智能电测表使用说明书 三相智能电测表使用说明书

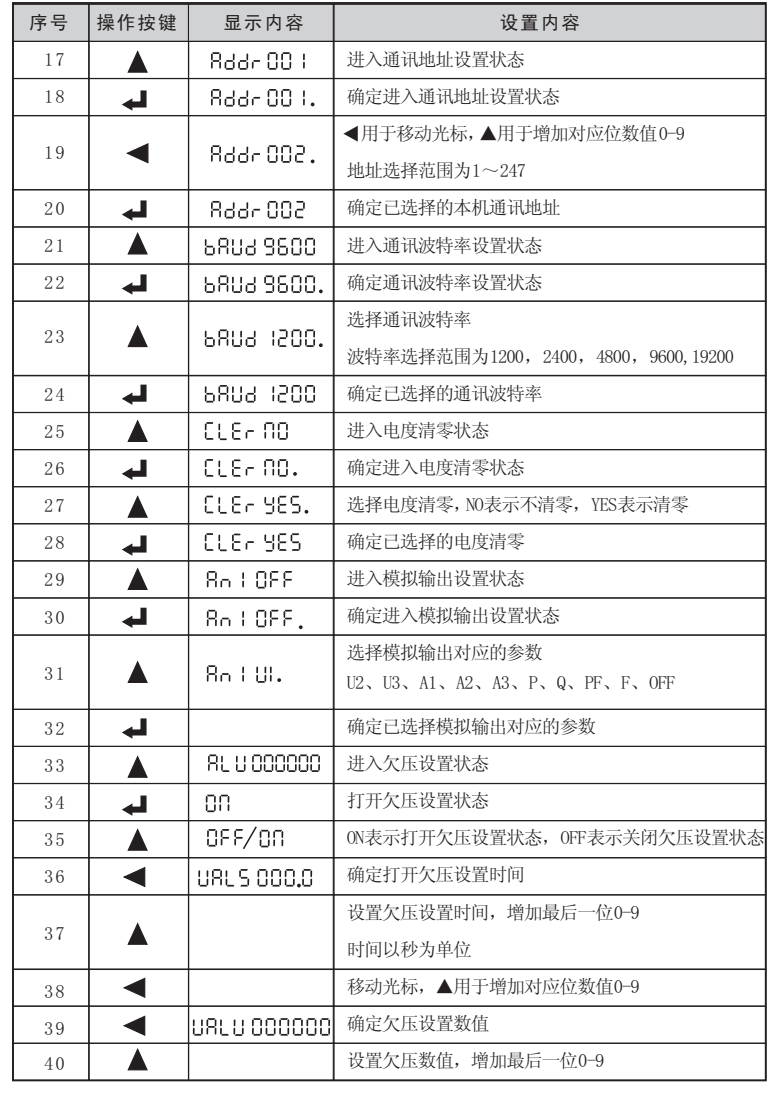

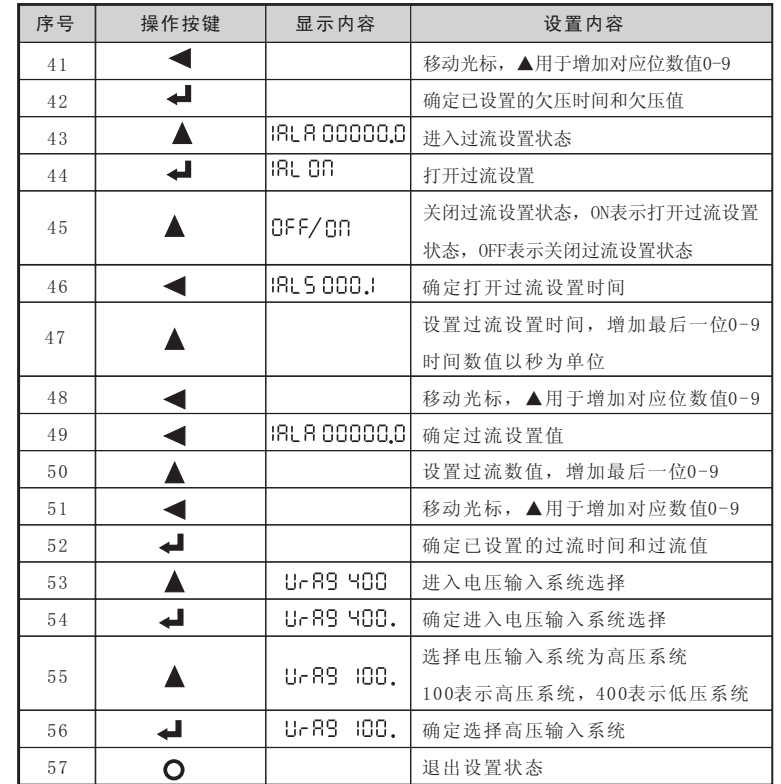